# Ejercicio 1.8.4 Cantonera de estantería

### Tarea

**Tarea**

Estrategia Ejecución

Conclusiones

Las fotografías muestran una cantonera (Angle Bracket 8 40x40 Zn) de una estantería de la marca "ítem"

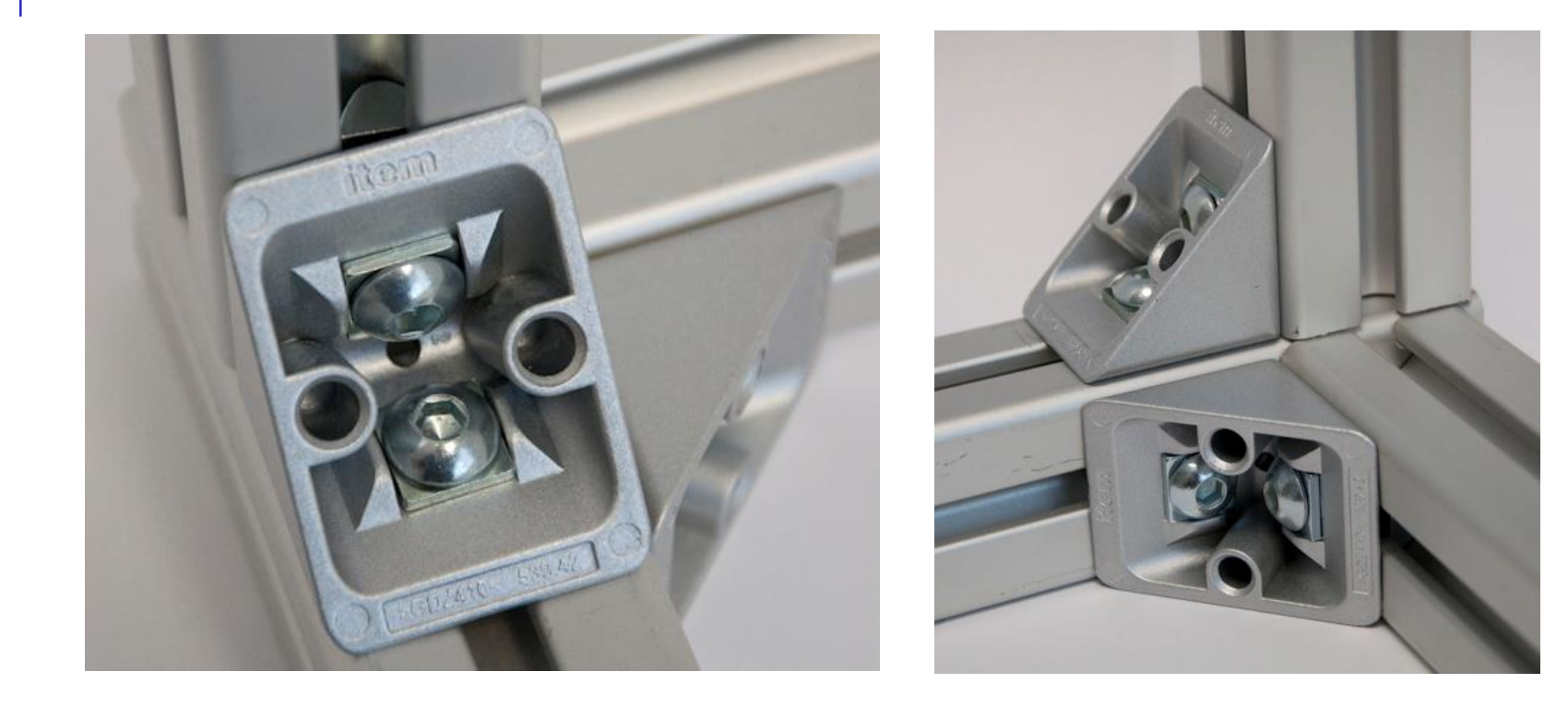

#### Se debe obtener el modelo sólido de la cantonera

### Tarea

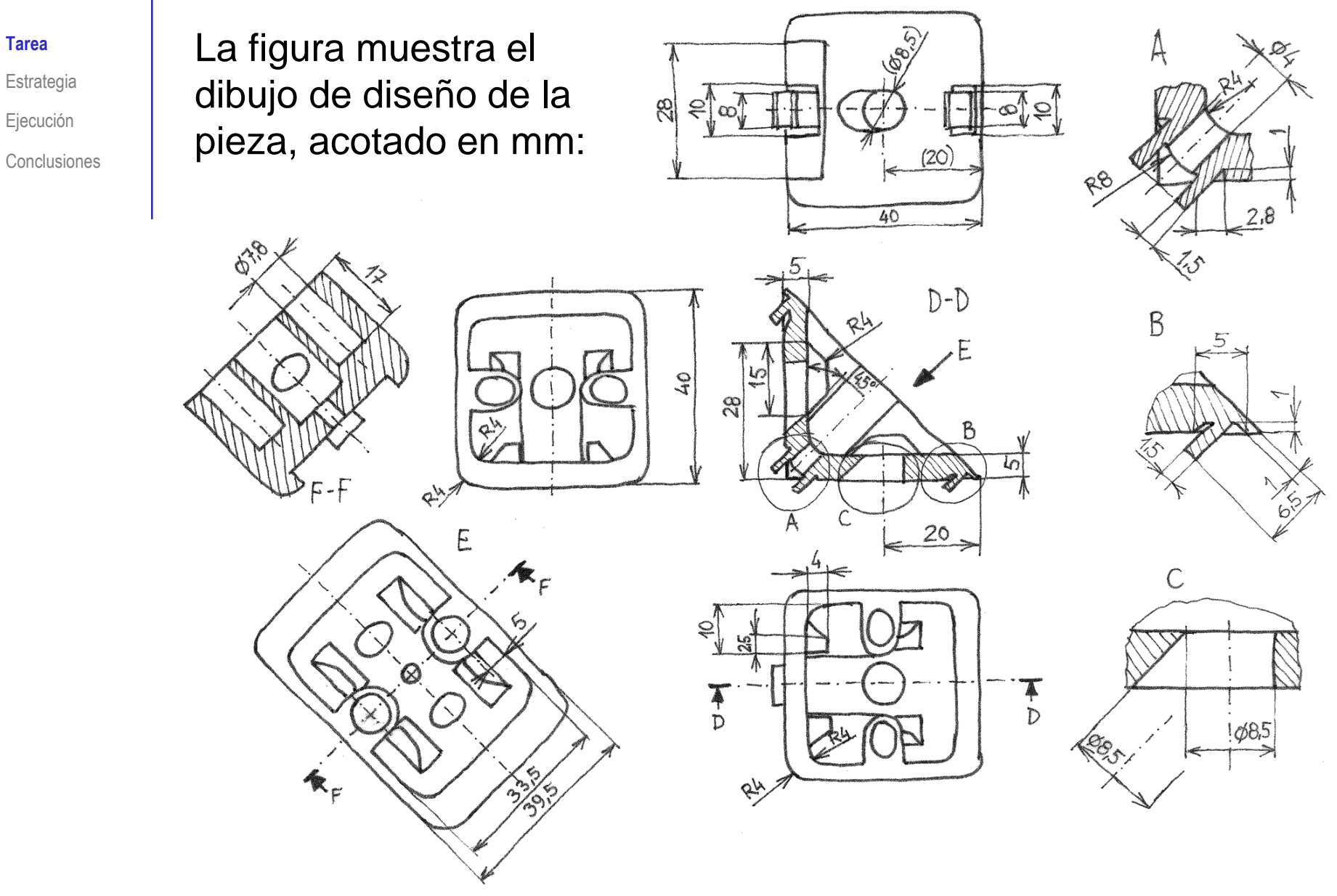

Tarea

#### **Estrategia**

Ejecución

Conclusiones

- Analice la pieza para distinguir entre forma principal y detalles:
	- La forma principal es una cuña, con un vaciado también en forma de cuña, ambos redondeados

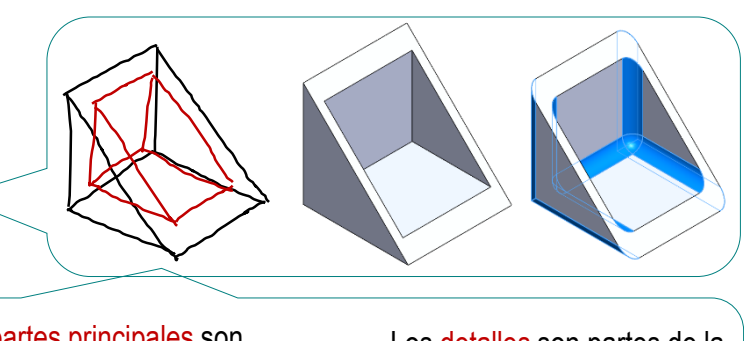

Las partes principales son aquellas que definen la topología de la pieza, y sirven  $\ll$ de base para situar los detalles

Los detalles son partes de la pieza que se pueden suprimir sin que la supresión afecte al resto de la pieza

 $2\overline{ }$ Algunos detalles se repiten simétricamente, por lo que es conveniente definir datums apropiados para modelarlos con simetría

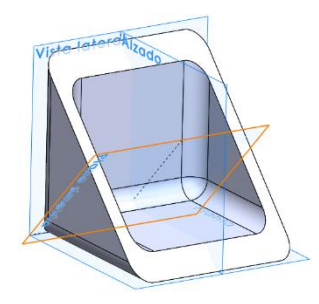

- $\mathcal{R}$ Para dar máxima flexibilidad a la secuencia de modelado, aplique estrategias para maximizar la independencia entre partes de la pieza:
	- $\sqrt{ }$  Agrupe todas las operaciones de cada detalle en una misma carpeta
	- Suprima los detalles ya modelados antes de modelar los siguientes, para V evitar que se creen dependencias involuntarias entre ellos

Tarea

**Estrategia** Ejecución

Conclusiones

### Los complementos de la forma de cuña son:

- Cuatro "dientes" colocados simétricamente en el vaciado en forma de cuña
- $2^-$ Dos refuerzos taladrados, situados simétricamente en las caras laterales del vaciado en forma de cuña
- $\mathbb{B}^+$ Un redondeo parcial y un taladro en el canto en ángulo recto de la cuña
- Dos aletas simétricas, situadas en el redondeo parcial del canto recto
- 5 Dos aletas simétricas, situadas en las caras exteriores de la cuña
- Dos taladros ranurados, con doble  $\sqrt{ }$ ángulo de entrada, situados en las caras exteriores de la cuña

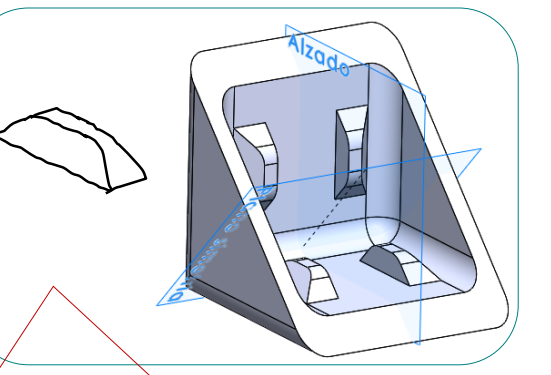

El diente se obtiene fácilmente combinando dos barridos:

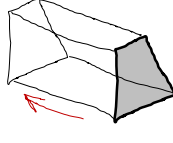

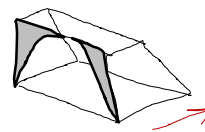

Pero es conveniente modelarlo al principio, para evitar que los barridos afecten a los detalles vecinos

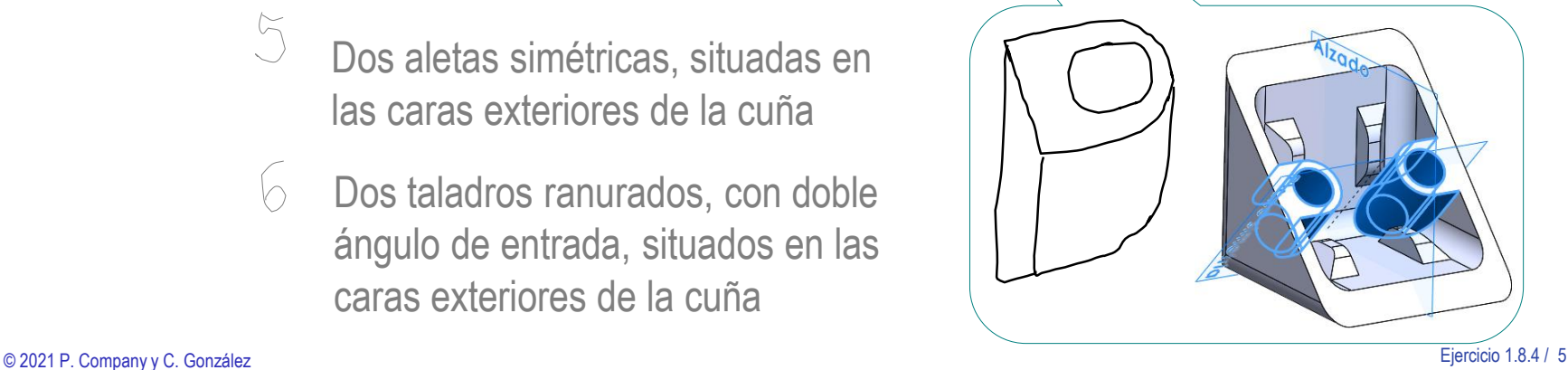

Tarea

#### **Estrategia** Ejecución

Conclusiones

#### Los complementos de la forma de cuña son:

- Cuatro "dientes" colocados simétricamente en el vaciado en forma de cuña
- $2.$ Dos refuerzos taladrados, situados simétricamente en las caras laterales del vaciado en forma de cuña
- $\beta$ Un redondeo parcial y un taladro en el canto en ángulo recto de la cuña
- Dos aletas simétricas, situadas en el redondeo parcial del canto recto
- 5 Dos aletas simétricas, situadas en las caras exteriores de la cuña
- $\sqrt{ }$ Dos taladros ranurados, con doble ángulo de entrada, situados en las caras exteriores de la cuña

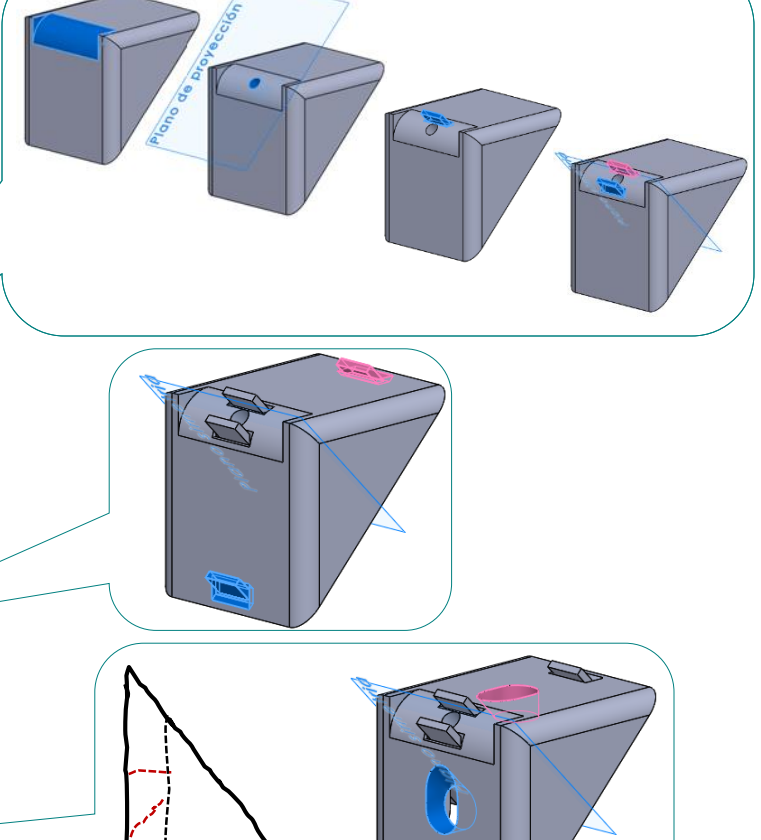

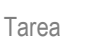

**Estrategia** Ejecución

Conclusiones

Los taladros ranurados tienen forma compleja

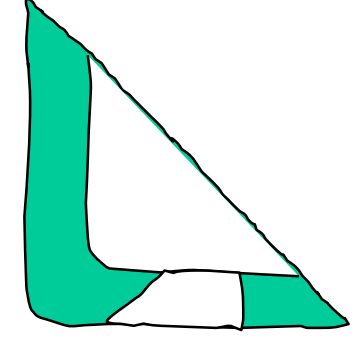

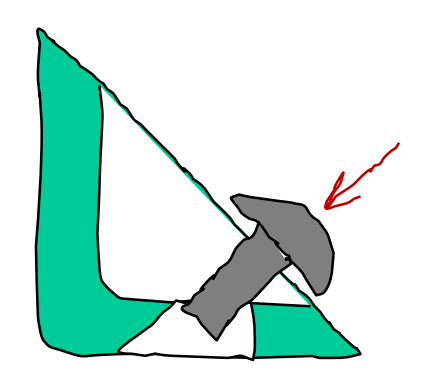

El tornillo entra inclinado, y luego se gira para ponerlo en posición de roscarlo

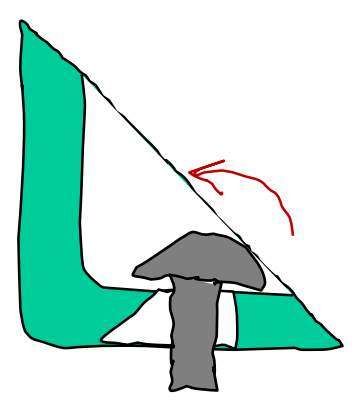

Tiene ésta forma para que se puede colocar con comodidad el tornillo

© 2021 P. Company y C. González Ejercicio 1.8.4 / 7

La forma del agujero es la combinación de:

Un taladro perpendicular a la base de la cuña

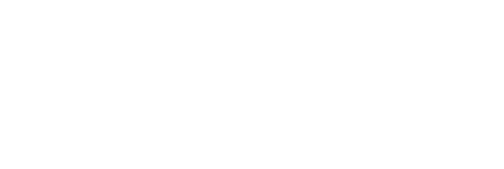

- Un taladro perpendicular a la cara inclinada de la cuña
- $\left(\begin{smallmatrix}1\\1\\1\end{smallmatrix}\right)$ Una ranura de conexión de ambos taladros

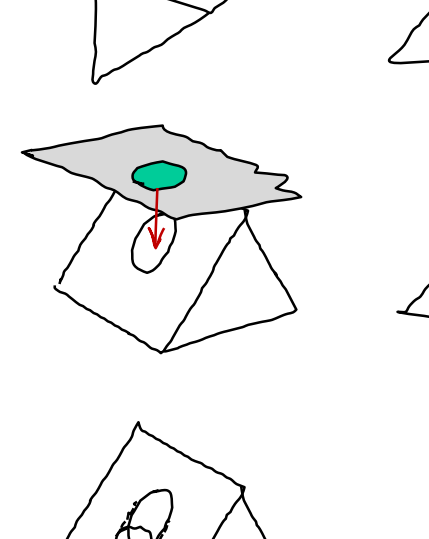

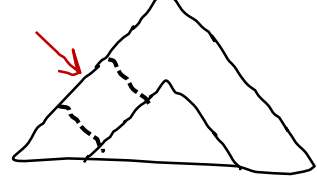

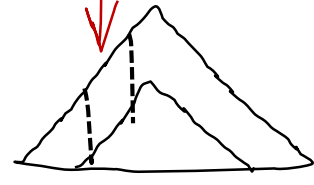

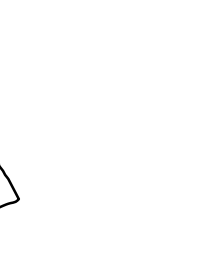

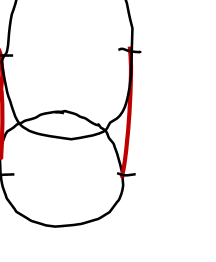

El resultado es un agujero que por un lado es redondo, y por otro lado tiene un contorno de tipo "coliso", aunque con un arco elíptico

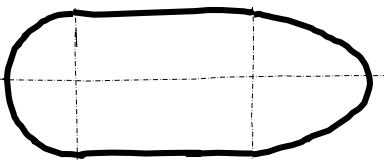

Se puede modelar el agujero con un recubrimiento, usando como perfiles los contornos de las bocas de entrada y salida

Tarea

**Estrategia** Ejecución

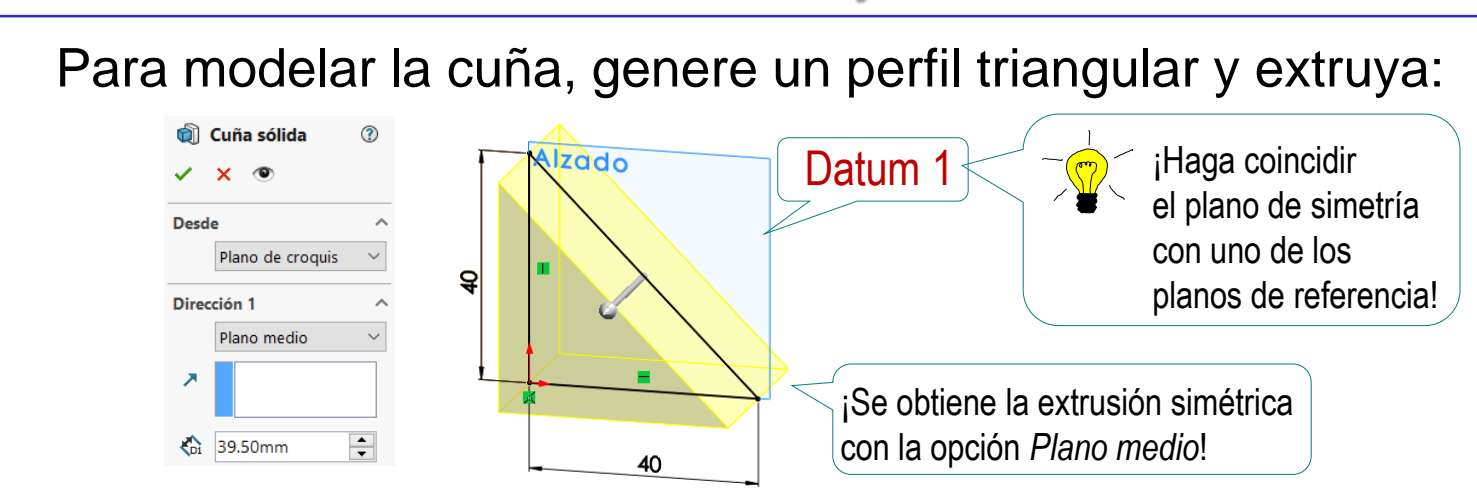

El vaciado en cuña se obtiene con un corte extruido cuyo perfil se dibuja en el mismo plano de simetría (Datum 1)

Añada los redondeos para completar la cuña

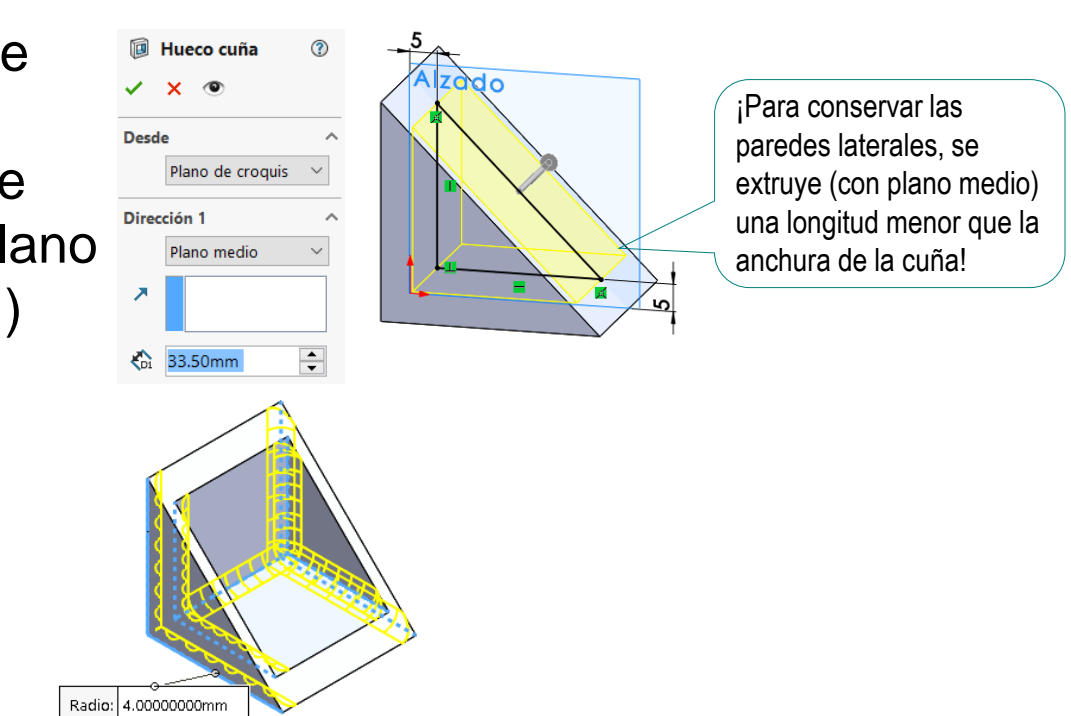

Tarea

Estrategia **Ejecución**

Para aumentar la independencia entre las operaciones de modelado de los detalles, puede definir primero todos los planos datum necesarios para completar el modelo:

Defina un *plano diagonal*, coincidente con la cara diagonal de la cuña (Datum 2):

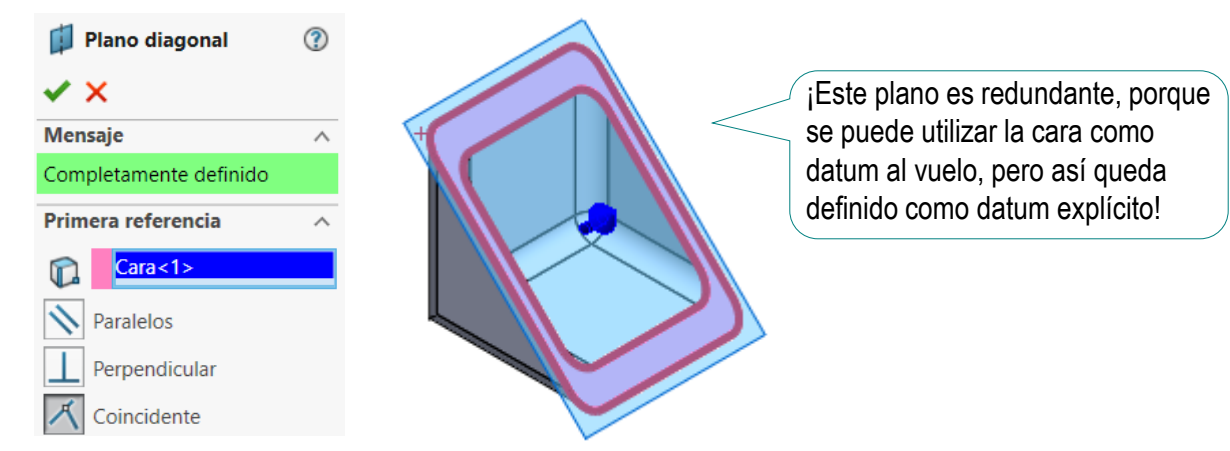

Defina un *plano de proyección*, paralelo al diagonal (Datum 3):

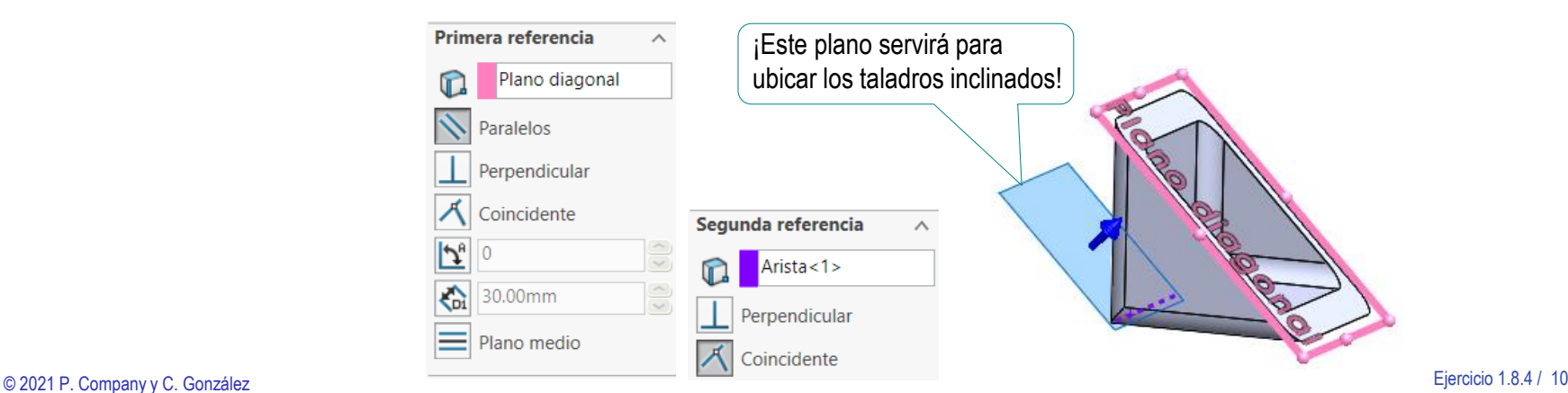

Tarea

Estrategia **Ejecución**

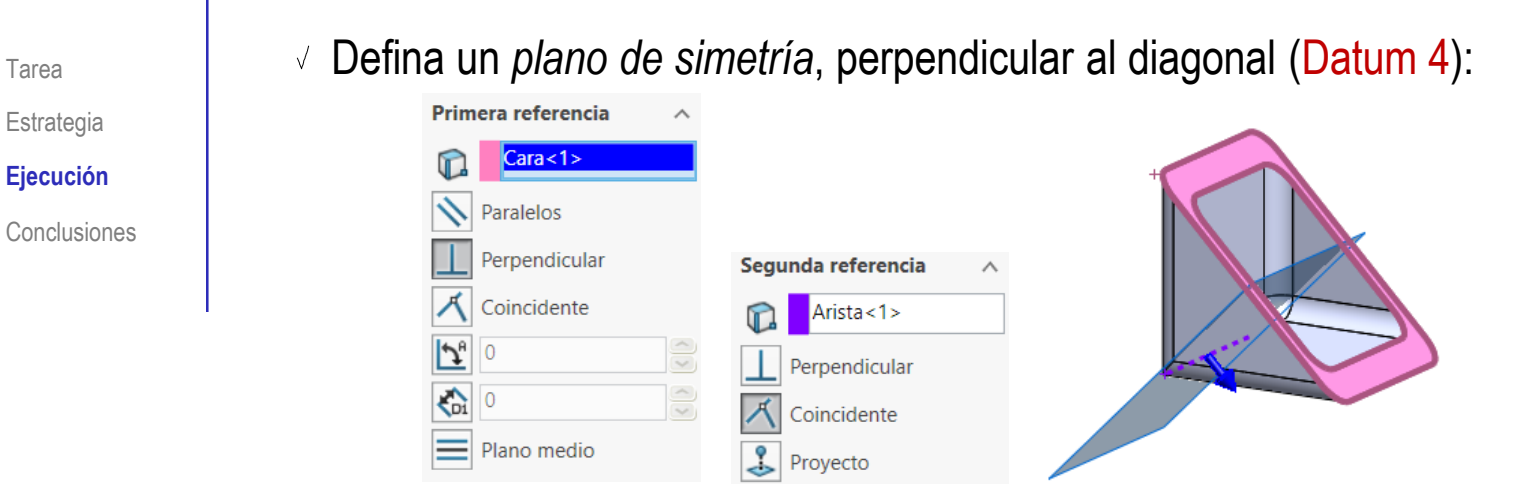

Defina un *plano de diente*, paralelo a la base (Datum 5):

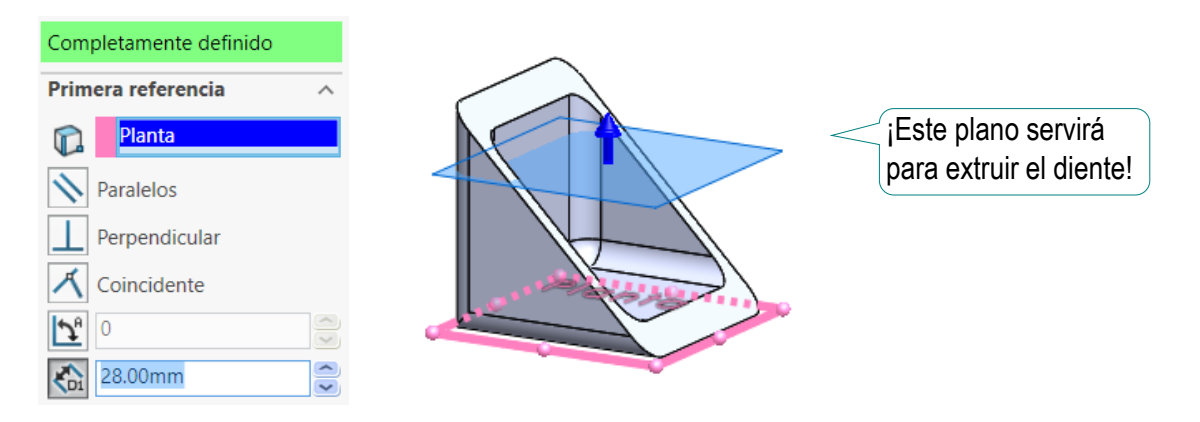

#### Modele los dientes:

 $\vee$  Obtenga el primer diente por extrusión, desde el Datum 5

 $\vee$  Aplique una segunda extrusión (desde el Datum 1) para recortar los bordes

**Diente**, Base

Plano de croquis

Hasta profundidad

**Desde** 

Ĝ 15.00mm Fusionar resulta

Dirección 1

ค

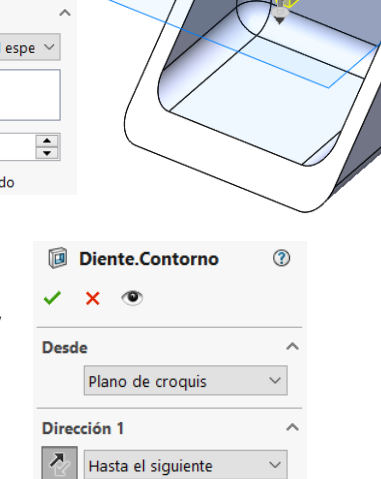

 $\vee$  Obtenga los otros tres nervios mediante dos simetrías (de planos Datum 1 y Datum 4)

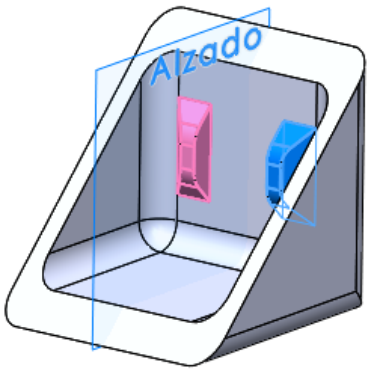

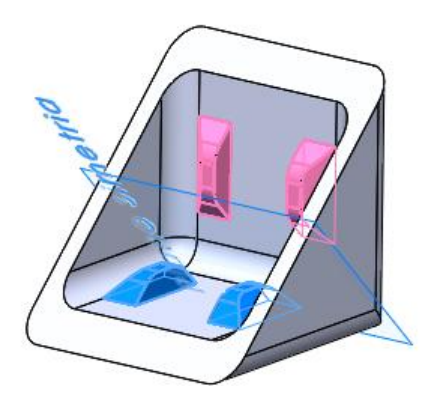

Tarea

Estrategia **Ejecución**

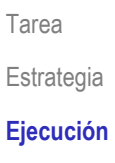

Conclusiones

#### Tarea **Modele los refuerzos:**

- Obtenga el primer refuerzo dibujando su contorno en el plano diagonal (Datum 2) y extruyendo
- Modele el taladro ciego a partir del mismo plano diagonal (Datum 2)

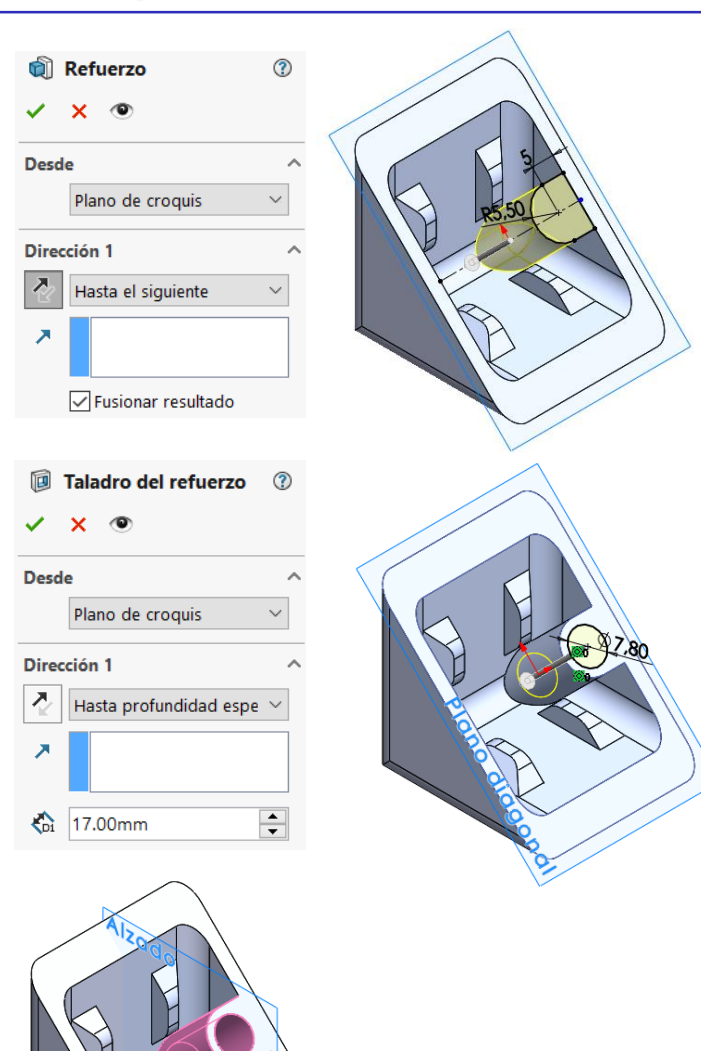

 $\sqrt{ }$  Haga la simetría con el plano del alzado (Datum 1)

Agrupe todas **îm Cuña Cuña** cil Cuña sólida cil Cuña sólida las operaciones Estrategia ▶ I Hueco cuña I Hueco cuña Redondeos cuña **B** Redondeos cuña **Ejecución** en carpetasPlano diagonal D Plano diagonal Conclusiones Plano simetria FJ Plano simetria Plano de proyección D Plano de proyección **D** Plano diente FJ Plano diente Dientes Refuerzos ी Diente.Base ▶ Cil Refuerzo **ID** Diente.Contorno **ID** Taladro del refuerzo Diente 2 **bi**l Simetría de refuerzo lald Dientes 3 y 4 Dientes Refuerzos ▶ coll Diente.Base **Refuerzo** ▶ 2 Diente.Contorno **ID** Taladro del refuerzo **Lald Diente 2** lal Simetría de refuerzo lald Dientes 3 v 4

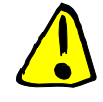

Observe que si cambiara el orden poniendo los dientes después de los refuerzos, la operación de vaciado de los dientes, "mordería" parte de los refuerzos

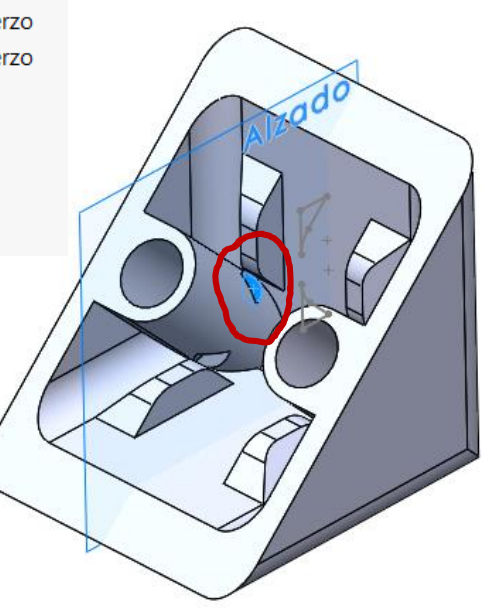

Por tanto, al avanzar en la secuencia de modelado hay que comprobar las relaciones padre/hijo innecesarias, y las posibles interferencias entre barridos de elementos vecinos

Tarea

Tarea Estrategia **Ejecución**

Conclusiones

Haga el redondeo del canto en ángulo recto con un corte extruido desde el Datum 1

> No se puede hacer con la herramienta de redondeo, porque es parcial

El taladro se hace tras completar el redondeo

> Para dibujar la circunferencia del taladro, se utiliza el plano paralelo al plano diagonal de la cuña

También se podría utilizar el propio plano diagonal de la cuña

Plano de proyección Datum 3

Tarea Estrategia **Ejecución**

Conclusiones

Añada la ranura para la aleta sobre el redondeo, croquizando su perfil en el alzado (Datum 1), y extruyendo a ambos lados

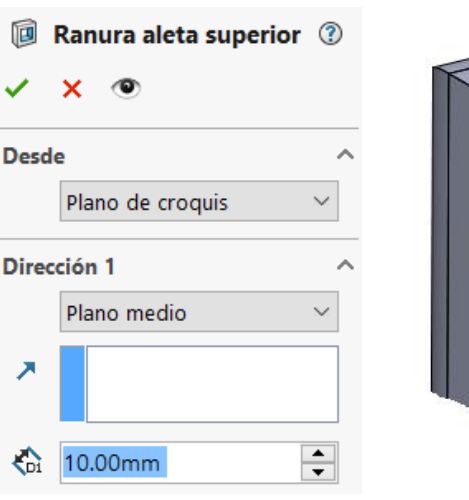

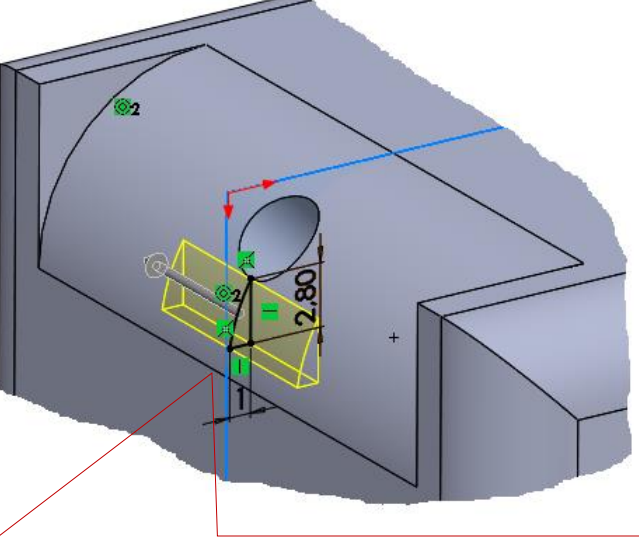

Si no ha suprimido las operaciones anteriores (dientes y refuerzos), compruebe que el croquis no se vincula con ellas

La aleta se extruye con plano medio desde el plano del alzado (Datum 1)

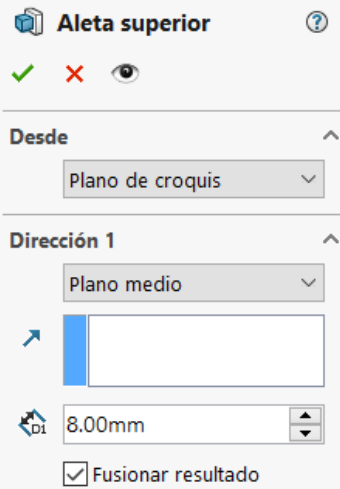

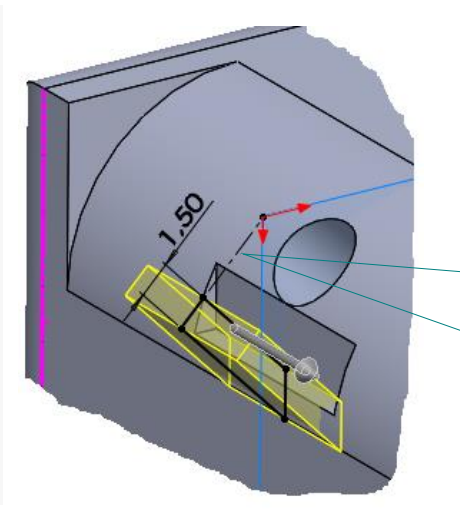

Añada la restricción geométrica para que la altura de la aleta coincida con la altura de la cuña

Tarea Estrategia **Ejecución**

Conclusiones

Utilice el plano de simetría (Datum 4), para obtener la otra aleta con su correspondiente ranura

Agrupe las nuevas operaciones en una carpeta

> Aproveche para revisar que no hay relaciones padre/hijo innecesarias

Por ejemplo, suprimiendo carpetas y comprobando que el resto no se suprimen

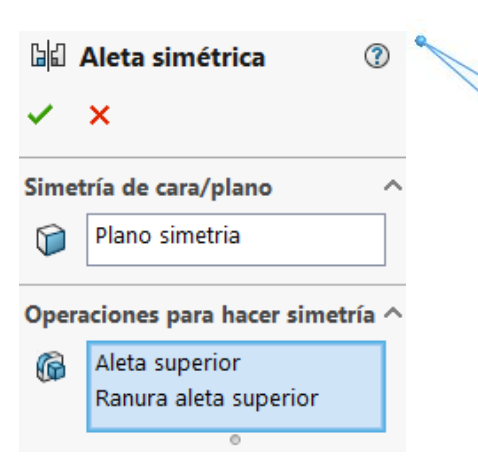

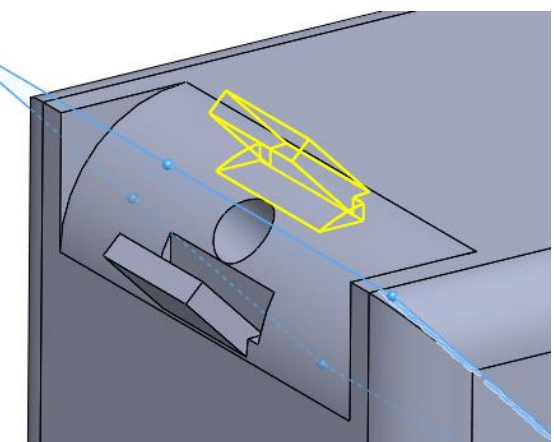

Cantonera 门 Alzado 门 Planta 门 Vista lateral  $L$  Origen **Cuña** Plano diagonal [1] Plano simetria Plano de proyección Plano diente Dientes Refuerzos Aletas centrales **I** Redondeo central **I** Agujero central **ID** Ranura aleta superior ▶ पी Aleta superior

Tarea Estrategia **Ejecución**

Conclusiones

Añada la ranura para la aleta lateral, croquizando su perfil en el alzado (Datum 1), y extruyendo a ambos lados

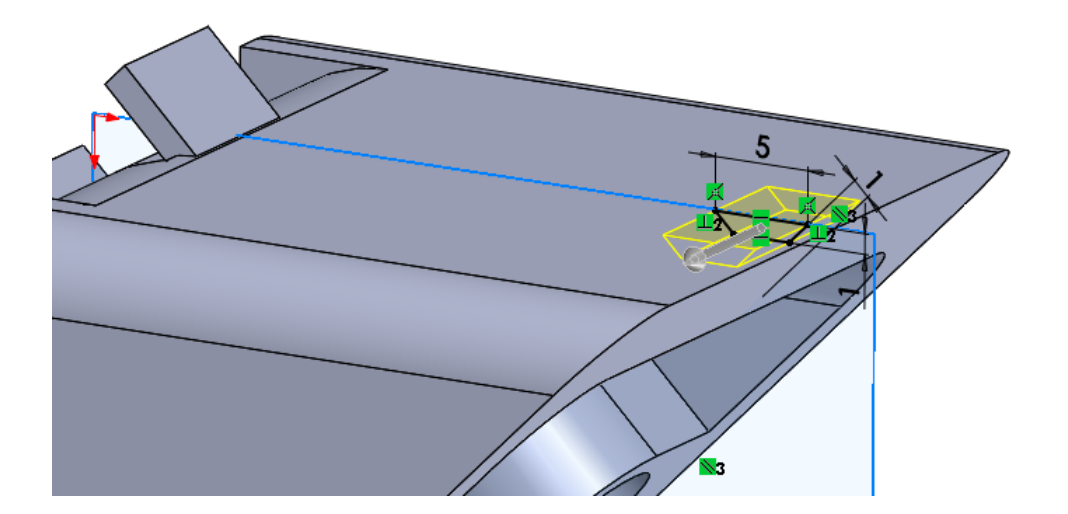

### Extruya la propia aleta a partir del mismo plano

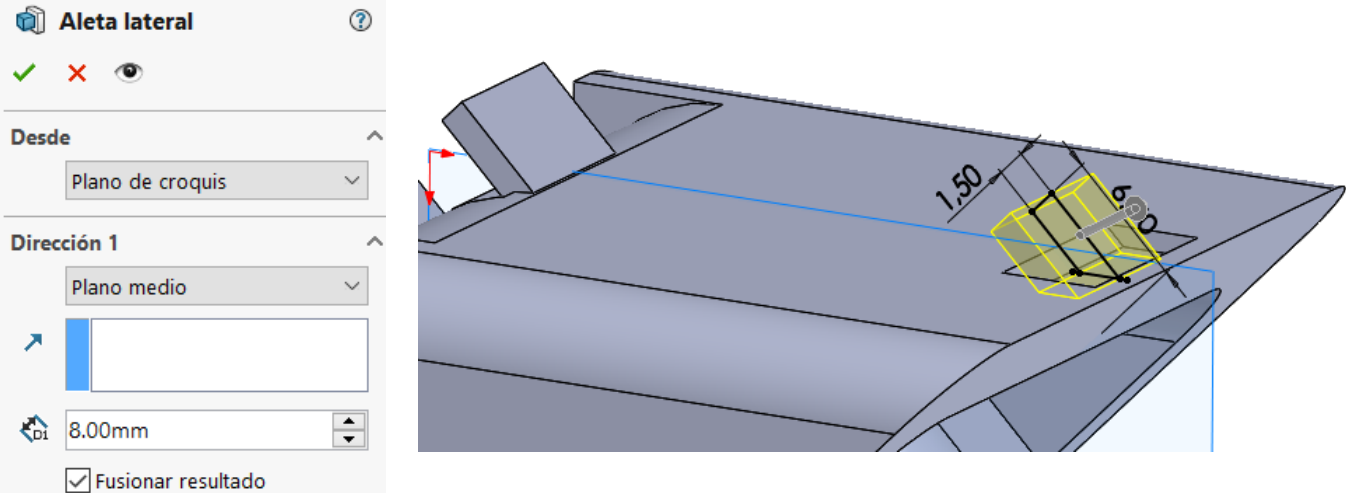

Tarea Estrategia **Ejecución**

Conclusiones

Utilice el plano de simetría (Datum 4), para obtener la otra aleta con su correspondiente ranura

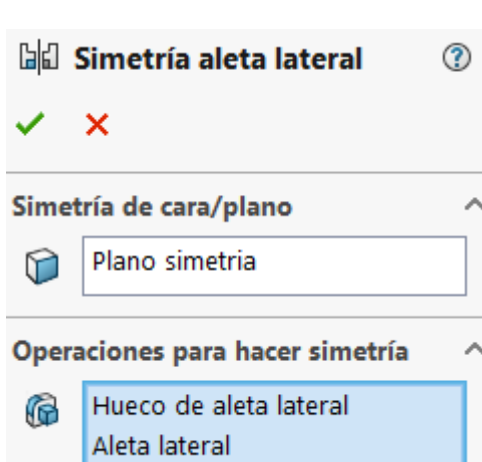

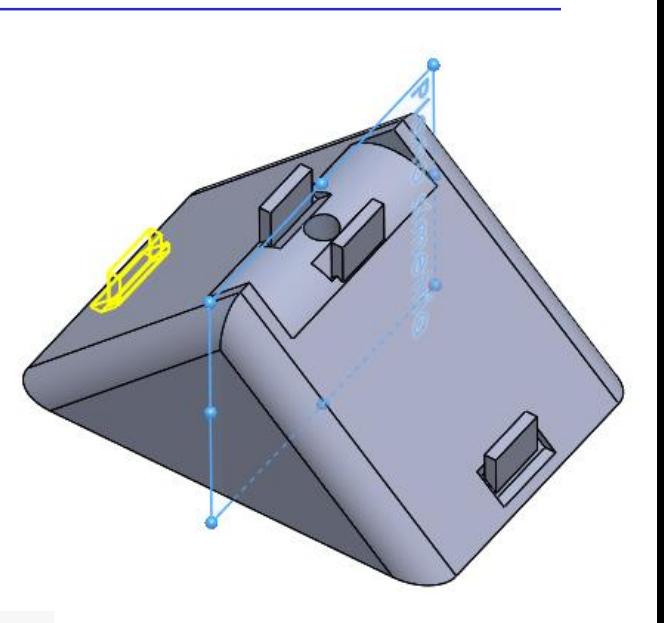

Agrupe las nuevas operaciones en una carpeta **B** Cantonera 门 Alzado 门 Planta U Vista lateral  $L$  Origen Cuña Plano diagonal Plano simetria Plano de proyección FJ Plano diente Dientes Refuerzos Aletas centrales Aletas laterales ▶ I Hueco de aleta lateral ▶ पी Aleta lateral **bi**l Simetría aleta lateral

Tarea Estrategia **Ejecución** Conclusiones Para hacer el agujero ranurado con doble ángulo de entrada:

 $\gamma$  Dibuje el contorno de la boca redonda, mediante una circunferencia sobre la cara interior de la cuña (Datum 6)

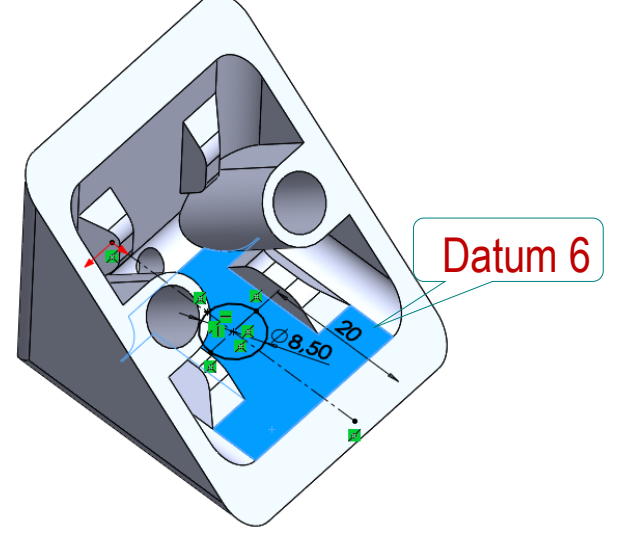

- Obtenga el eje datum de la trayectoria inclinada:
	- Seleccione *Eje*
	- $\sqrt{ }$  Seleccione el punto cuadrante del borde del contorno circular

Añada un punto al borde circular, si es necesario

 $\sqrt{ }$  Seleccione el plano de proyección como perpendicular al eje

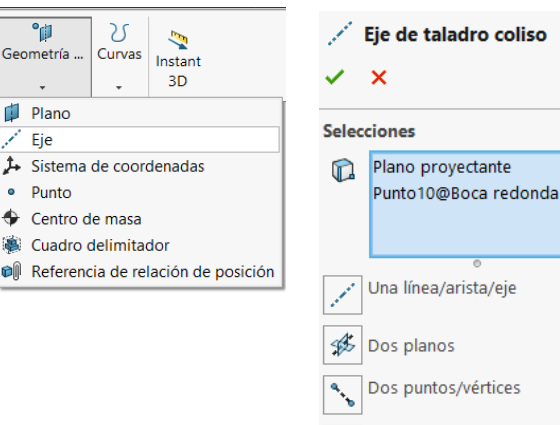

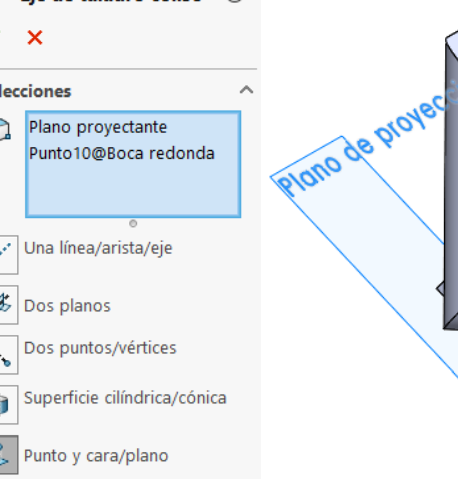

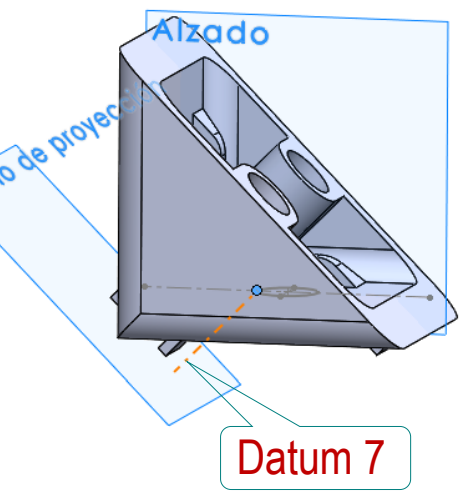

#### $\Im$  Dibuje el contorno de la boca agrandada:

 $\sqrt{ }$  Dibuje una semicircunferencia contenida en un plano paralelo al plano proyectante (Datum 3)

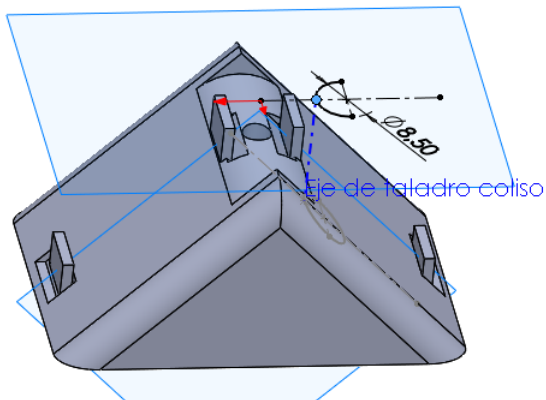

 $\sqrt{ }$  Proyecte la semicircunferencia sobre la cara exterior de la cuña (Datum7)

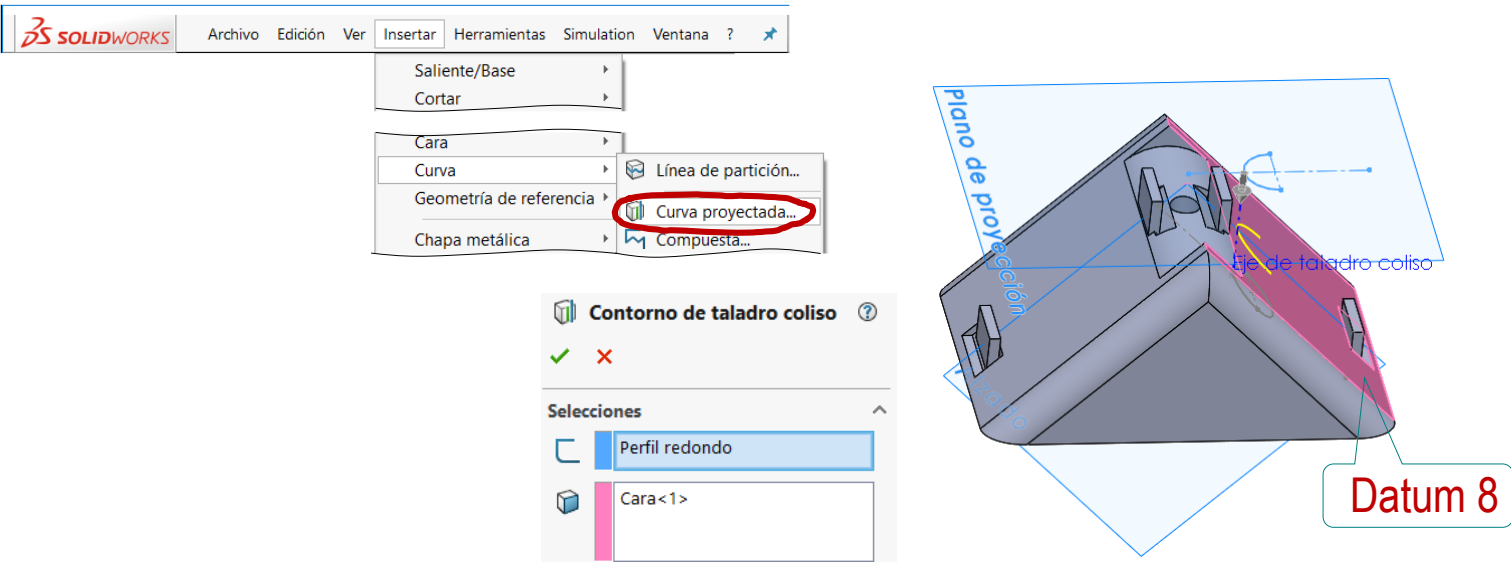

Tarea Estrategia

**Ejecución**

Estrategia

**Ejecución**

- $\sqrt{ }$  Inicie un croquis nuevo en la cara Tarea **de la cuña (Datum 7) Exterior de la cuña (Datum 7)** 
	- Obtenga una copia del contorno circular mediante *Convertir entidades*
	- Obtenga una copia del contorno proyectado mediante *Convertir entidades*
	- $\sqrt{2}$  Conecte ambos contornos mediante dos tramos rectos tangentes

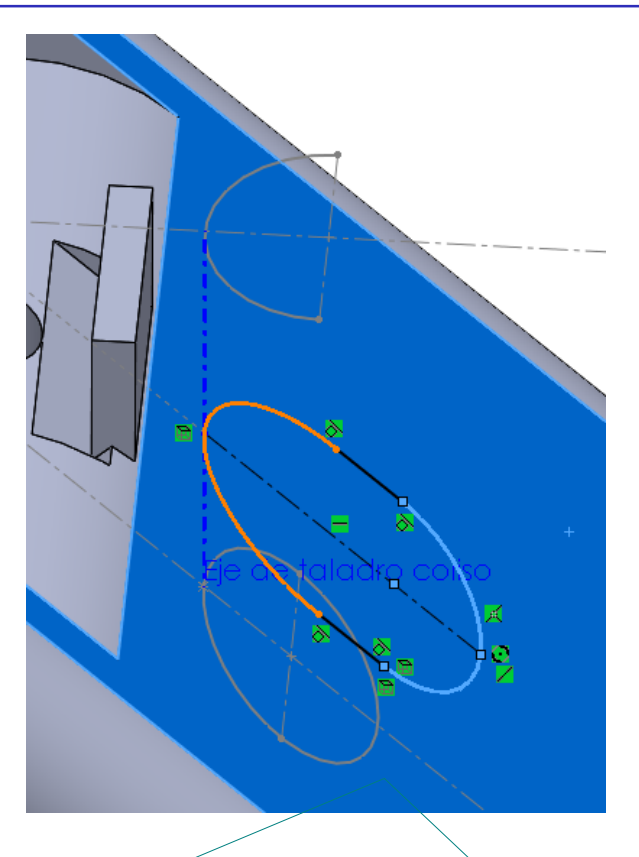

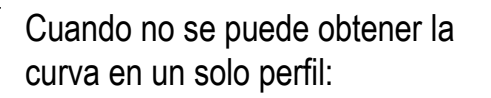

- $\vee$  Se superponen perfiles en "capas"
- $\vee$  Se vinculan unos con otros en un croquis final

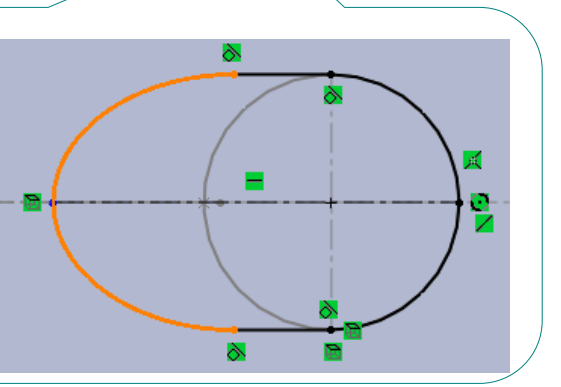

Genere un vaciado por *recubrimiento* con dos perfiles: m **Taladro coliso** Estrategia **TA** Corte barrido  $\mathbf{\times}$ **Q** Corte recubierto **Ejecución** Corte de Boca de entrada la evolución Corte por límite **Perfiles** Conclusiones circunferencia del ៓ Boca redonda<9> Datum 6 Cerrado Grupo<1> ⇧ ↓ Boca de salida el contorno seudo-coliso Al no definir curvas guía, es del Datum 8 Perfil necesario controlar las posiciones de los conectores, para evitar una superficie "retorcida"  $\bigcup$ Obtenga el otro agujero Taladro ranurado ranurado por simetría Boca redonda ∕ Eje de taladro coliso m Contorno de taladro coliso  $\overline{\mathbf{v}}$  $\Box$  Perfil redondo **II** Taladro coliso  $\overline{\phantom{a}}$ Boca redonda M Boca colisa **bo** Taladro ranurado simétrico

Tarea

## **Conclusiones**

Tarea Estrategia Ejecución

**Conclusiones**

El ejemplo muestra como se debe organizar el modelo para maximizar la independencia entre sus partes

 $\sqrt{ }$  Definiendo los datums más genéricos posible

 $\sqrt{ }$  Agrupando las operaciones relacionadas

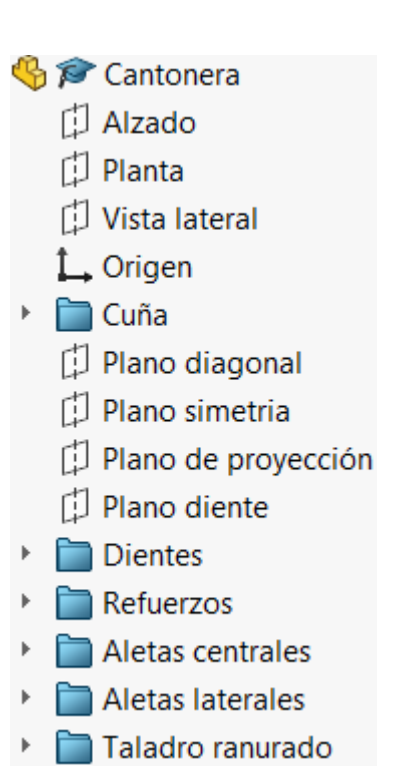

También se observa que algunas curvas y superficies complejas pueden aparecen en piezas aparentemente sencillas

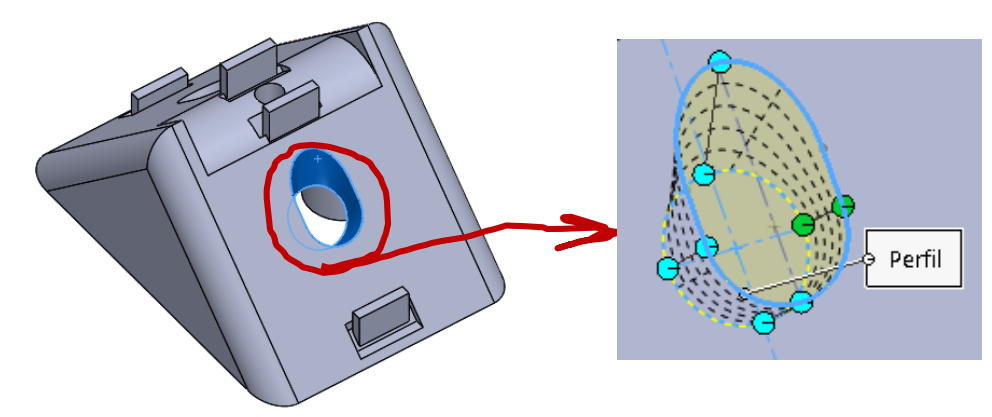